## Selkie Quick File Transfer Crack [32|64bit]

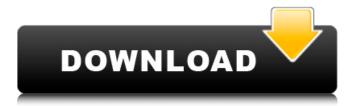

1 / 23

Selkie Quick File Transfer Crack+ [Mac/Win] [Updated] 2022

to-use bootable CD. When you turn on the source computer with your Selkie Quick File Transfer CD in its CD drive, Selkie will tell you what to do. SQFT will run entirely from the CD. Selkie's interface is simple - anyone can use it! SQFT will allow you to:

========= ·

Transfer data between your local computer and a networked computer in seconds. • Transfer files

between two computers, regardless of their type (document, picture, music, etc.), and regardless of which applications were used to create them. Transfer files to and from the floppy disk, and most other types of removable media. · Copy files from the floppy disk to a specific location on the hard disk. Transfer files between two Windows 95 and Windows 98 computers. · Protect the source file from the transfer process. Select specific files for transfer. Transfer all files or a selected

3 / 23

group of files (like all files with a certain extension, or files on a certain drive, etc.) · Transfer files in original order. · Select multiple files for transfer. • Always transfer files in original folder, regardless of where they were on the source computer. · Transfer folders with sub-folders, files and all of their content. · Copy the original files to a new location. Add files, sub-folders, or the entire folder structure of the source disk to the destination disk. · Build a bootable CD with the files you want to transfer. •

Enable the "high compression" mode to ensure the smallest file size possible. · Copy files to a specific location on the destination computer. · Prevent simultaneous transfers. Discard all transferred files and folders automatically after a user-specified period of inactivity. · Transfer files to and from the floppy disk, and most other types of removable media. · Protect the source file from the transfer process. • Select specific files for transfer. · Transfer all files or a selected group of files (like all files with

a certain extension, or files on a certain drive, etc.) · Transfer files in original order. · Select multiple files for transfer. • Always transfer files in original folder, regardless of where they were on the source computer. · Transfer folders with sub-folders, files and all of their content. · Copy the original files to a new location.

**Selkie Quick File Transfer Latest** 

Selkie is small bootable program in CD-ROM drive of your computer. With Selkie

quick file transfer you can conveniently transfer files between two PCs. When you insert the CD into your CD/DVD drive in the source computer, and turn it on, you will see a menu, on which you will be able to specify the destination computer, which folder to transfer the files to, what kind of files to transfer, and the amount of hard disk space to be used for backups. When you start to transfer files with Selkie quick file transfer, it sends a short power-on command via the network to

the destination computer and then waits for a response. The instruction to transfer a file is transmitted in the same way to the destination computer. The instruction includes the file's name, its type, its size, its parent folder and the current date and time of the file (or creation date for normal files). All of the files on your source computer are transferred to your destination computer and organised according to the folders selected by you. Once the transfer is complete, you simply turn off the source

computer and enjoy the full benefits of your new computer. In addition to its easy-to-use interface, it can be run as a server by remote access. It is completely secure for everyone - even admins. In case of any problem, its extensive log file makes it easy to identify the cause of the problem. Selkie quick file transfer supports FAT16 and FAT32 filesystems. SQFT can easily transfer all files from the source computer: - Documents, images, MP3 files, video files, PDF files -Folders - Program files - Junk

files - Passwords - License files Audio CD/DVD files - Library (music library) files - Pictures -Electronic mail files - All files from all folders and subfolders Selkie Quick File Transfer Transfer Notes: \*All files are transferred to the destination computer and you will need a network connection. \*All files are transferred in the same order they were on the source computer. \*The length of the files and the amount of space they are copied to must be known in advance. \*The transfer will restart if it detects a problem during the transfer.
\*Files will be copied to the
destination computer by the
file system of the computer
(FAT16 and FAT32). \*No
system files will be transferred.
\*You can move all files to
b7e8fdf5c8

Selkie Quick File Transfer Crack+ X64

Selkie Quick File Transfer turns the source computer into a file server. The source computer is shown as a folder. When you open it, you will see all the files on this computer. The destination computer is shown as a folder, too. You may copy a single file to the destination computer. To move a file from one folder to another, just drag it. The destination folder has to be open for you to do this. You can use any location as a destination folder. If the

destination folder is on a CD/DVD, you have to be connected to the other computer before you move the files. Selkie Quick File Transfer is easy to use: After you start Selkie Quick File Transfer, you will be asked to click on the "Start" button to run the program. The first time you start Selkie Quick File Transfer, the program will run its user interface program to test the network connection. For example, if the source computer runs on the Internet, while the destination computer

runs on a LAN, you will see such messages as "Retrieving settings from source computer" and "Retrieving settings from destination computer". When you see the message of the destination computer, you can press the "Next" button to move on to the network manager. 

Click the "File" button to open a destination folder for files on the source computer. ☐ Click the "Copy" button to copy the files from the source folder to the destination computer. 

Click the "Move" button to move the

files from the source folder to the destination computer.  $\square$ Click the "Exit" button to close the application. NOTE: If you are transferring files from one FAT32 formatted drive to another, you may use the DRIVE option to specify the drive. In this case, the destination folder will be created on the drive specified. The destination folder will be automatically closed when you exit the application. If you are transferring files from one FAT32 formatted drive to another, you may use the

DRIVE option to specify the drive. In this case, the destination folder will be created on the drive specified. The destination folder will be automatically closed when you exit the application. Selkie Quick File Transfer can transfer files from and to the following drives: ☐ USB ☐ CD ☐ DVD ☐ FAT32 formatted drives ☐ NTFS formatted drives \( \preceq \text{Any other} \) partition NOTE: If you are transferring

What's New In Selkie Ouick File Transfer?

Selkie is easy to use because it allows you to select only the files you want to transfer at once. The program connects automatically to the computer you want to send files to. Connect with one single click, or connect several computers to transfer files between them. Selkie will help you understand if your computer is compatible with this program. If it's not, Selkie will let you know if it is. Unfortunately, SQFT cannot transfer files between computers that are not USB ready. You can use Selkie

Quick File Transfer to transfer files, backup your files to multiple computers on your network, backup the files from one computer to another computer, share files between multiple computers on your network, transfer files from one computer to another computer, transfer files between two computers on your network. Features:  $\square$  Easy to use  $\square$ Powerful ☐ Secure ☐ Network compatible \( \Bar{\ }\) No setup required This program will help you get the most out of your computer resources. You will be able to

transfer all your files, or select a few important ones. □ Connect with one single click, or connect several computers to transfer files between them. □ Delete corrupted files without worrying about them □ Transfer multiple files to multiple destinations in one computer This is a bootable CD, which means the program will automatically load. Transferred files will be kept in the same order on both computers. One click on the Queue button will move all the selected files into the Program Queue. You can

automatically move the files you just selected to another computer, or you can manually transfer them using the File Manager. 

You can transfer with your own email accounts. You can set Selkie Quick File Transfer to automatically send an email to notify you that a file was added to the program, or you can manually send them. You can also prevent this program from sending emails to you using the Emails tab. You can transfer files between computers on your LAN (Local Area Network) using this

program. [] Remove, disable, or enable the program [] Reorder or move files [] Move files using drag and drop, or the Queue button [] You can select a folder for queue and other folders for manual transfer [] You can move files from one folder to another folder [] You can remove a file from

## **System Requirements For Selkie Quick File Transfer:**

Minimum: OS: Windows 7/8.1/10 (64-bit versions) Processor: Intel Core i5-2400 or AMD Phenom II X6 1100T Memory: 6 GB RAM Graphics: DirectX 11 compatible video card with 128 MB video RAM Hard Drive: 40 GB available space Sound Card: DirectX 11 Compatible sound card Additional Notes: Additional speakers recommended Recommended: Processor:

## Related links:

https://www.cameraitacina.com/en/system/files/webform/feedback/heasidn594.pdf https://connectingner.com/2022/07/04/km-remote-crack-download-pc-windows-latest-2/https://vorunoteiou.com/wp-

content/uploads/2022/07/Shutti\_GreenMoni\_\_Registration\_Code\_Free\_PCWindows\_Updated.pdf https://www.roadsafeseniors.org/system/files/webform/resource/Perfect-Sound-Recorder.pdf https://www.smc-sheeva-marketing-co-ltd.com/advert/fileaccesserrorview-1-26-crack-license-key-full-download-2022/

https://nakvartire.com/wp-content/uploads/2022/07/TurboCAD\_Deluxe.pdf https://lsveguipamentos.com/wp-

content/uploads/2022/07/Drive\_Space\_Indicator\_\_Keygen\_For\_LifeTime\_Download\_Latest\_2022.pdf

https://louistomlinsonfrance.com/wp-content/uploads/2022/07/tapleva.pdf

https://captainseduction.fr/zip-password-unlocker-license-code/

https://motofamily.com/asf-buffer-fix-crack-download-for-windows-latest-2022/

http://barrillos.org/2022/07/04/nintex-analytics-crack-free/

http://eventaka.com/?p=25814

https://stepmomson.com/wp-content/uploads/2022/07/Map Stitcher Crack X64.pdf

https://mandarinrecruitment.com/system/files/webform/xitchan467.pdf

https://6v9x.com/systools-pdf-bates-numberer-crack-lifetime-activation-code-download-latest/

https://www.acc.org.bt/sites/default/files/webform/complaints/yazmvir441.pdf

https://aikersebok.com/portable-csv2iif-license-keygen-free-x64-2022/

http://www.kitesurfingkites.com/aero-glass-keygen-download-for-pc-2022-new/

https://vv411.com/advert/blog-checker-crack-license-keygen-free-download-mac-win/

http://infoimmosn.com/?p=15944